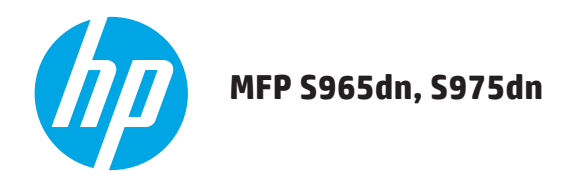

# **GUIDA RAPIDA**

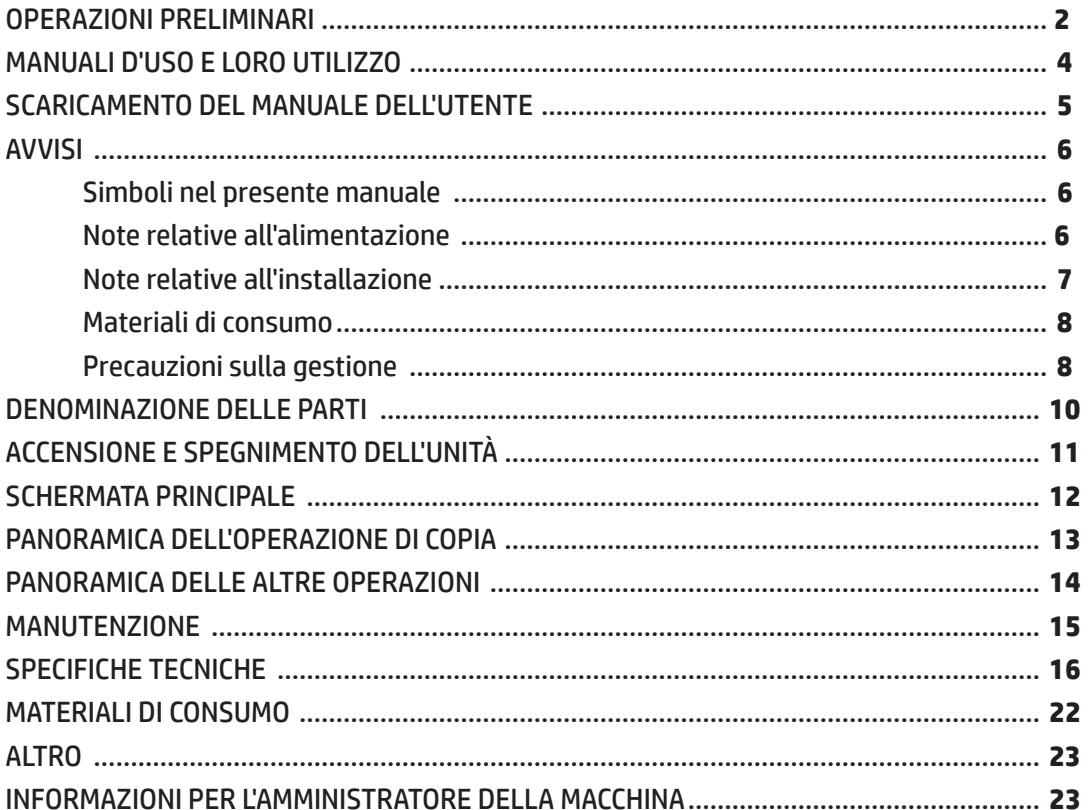

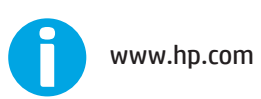

Si consiglia di tenere a portata di mano il presente manuale a cui fare riferimento in caso di necessità.

## **OPERAZIONI PRELIMINARI**

#### **Per gli utenti della funzione fax**

#### **Importanti istruzioni sulla sicurezza**

- • Nel caso in cui l'apparecchiatura telefonica non funzioni correttamente, rimuoverla immediatamente dalla linea telefonica, in quanto potrebbe causare danni alla rete telefonica.
- • Non installare cavi telefonici durante un temporale.
- Non installare prese telefoniche in ambienti umidi se non create specificamente per l'utilizzo in tali ambienti.
- • Non toccare mai fili o terminali telefonici non isolati, a meno che la linea telefonica non sia stata scollegata dall'interfaccia di rete.
- • Prestare attenzione durante l'installazione o la modifica delle linee telefoniche.
- • Evitare di utilizzare un telefono (diverso dai modelli cordless) durante un temporale con fulmini. Anche se remoto, potrebbe sussistere il rischio di scosse elettriche dovute ai fulmini.
- • Non utilizzare il telefono per segnalare una perdita di gas in prossimità della stessa.
- • Non installare né utilizzare la macchina in prossimità di acqua o se non si è perfettamente asciutti. Prestare attenzione a non versare liquidi sulla macchina.
- • Conservare con cura le presenti istruzioni.

Questo apparecchio si collega alla rete telefonica mediante una presa di interfaccia standard USOC RJ-11C. Se l'abitazione dispone di sistema di allarme cablato, collegato alla linea telefonica, accertarsi che l'installazione di questo apparecchio non disattivi il sistema di allarme. Per qualsiasi domanda su ciò che può disattivare il sistema di allarme, rivolgersi alla compagnia telefonica o un installatore qualificato. Questo apparecchio non può essere utilizzato sul servizio di telefonia pubblica a monete fornito dalla compagnia telefonica. Il collegamento a un servizio di party line è soggetto alle tariffe nazionali in vigore.

**NOTA:** questo apparecchio è conforme ai limiti di esposizione alle radiazioni IC in ambiente non controllato e soddisfa le normative RSS-102 di esposizione alle radio frequenze (RF) IC. Questo apparecchio deve essere installato e utilizzato mantenendo il radiatore a una distanza minima di 20 cm dal corpo della persona (escluse le estremità: mani, polsi, piedi e caviglie).

> Il dispositivo è conforme agli standard RSS canadesi del settore esenti da licenza. Il funzionamento è soggetto alle seguenti condizioni: (1) il dispositivo non deve causare interferenze e (2) il dispositivo deve accettare le eventuali interferenze, incluse quelle che potrebbero causare un funzionamento indesiderato del dispositivo.

Ciascuna istruzione riguarda anche le unità opzionali utilizzate con questi prodotti.

### **Attenzione:**

per lo scollegamento elettrico completo, estrarre la spina dalla presa di rete.

La presa di rete deve essere installata in prossimità dell'apparecchio e deve essere facilmente accessibile.

### **Cavo di interfaccia FAX e cavo di linea**

Con il dispositivo devono essere utilizzati gli accessori speciali seguenti.

Per ridurre il rischio di incendi, utilizzare esclusivamente cavi per telecomunicazioni di sezione 26 AWG o superiore UL-listed.

### **Informazioni da conservare**

A titolo di protezione contro la perdita o il furto, registrare e conservare per riferimento il numero di serie della macchina situato sul lato sinistro della stessa.

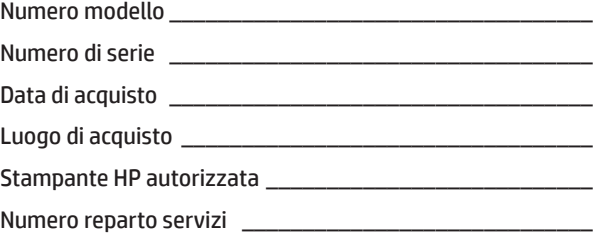

### **Avviso per gli utenti degli Stati Uniti**

EMC (questa macchina e periferiche)

#### **Avvertenza:**

le normative FCC stabiliscono che qualsiasi modifica o variazione non autorizzata a questo apparecchio non esplicitamente approvata dal produttore potrebbe rendere nulla l'autorizzazione dell'utente all'utilizzo dell'apparecchio stesso.

**NOTA:** al fine di mantenere la conformità alle normative EMC, con questo apparecchio <sup>è</sup> opportuno utilizzare cavi di interfaccia schermati di massimo 10 m. Questo apparecchio è stato sottoposto a collaudo ed è risultato conforme ai limiti previsti per i dispositivi digitali di Classe A, secondo quanto disposto dalla Parte 15 delle norme FCC. Tali limiti sono stati previsti al fine di fornire una ragionevole protezione da interferenze dannose di apparecchi utilizzati in ambienti commerciali. Questo apparecchio genera, usa e può irradiare un'energia di frequenza radio e, se non è installato e utilizzato secondo il manuale di istruzioni, potrebbe provocare interferenze dannose alle comunicazioni radio. L'utilizzo di questo apparecchio in un'area residenziale può provocare interferenze dannose, nel qual caso l'eliminazione delle interferenze sarà a carico dell'utente. Questo trasmettitore non deve essere co-ubicato o utilizzato in abbinamento ad altra antenna o trasmettitore.

Questa macchina contiene software con moduli sviluppati dall'Independent JPEG Group. Copyright© 1995-2007 Adobe Macromedia Software, LLC. Tutti i diritti riservati. Questo prodotto comprende Adobe® PostScript®3™ di Adobe Systems Incorporated. Questo prodotto utilizza "InstantBoot" fornito da IT Access Co., Ltd., Giappone.

## **OPERAZIONI PRELIMINARI**

- **NOTA:** • Nelle spiegazioni fornite in questo manuale si presume che l'utente possieda una buona conoscenza del computer Windows o Macintosh.
	- • Per informazioni sul proprio sistema operativo, fare riferimento al relativo manuale d'uso o alla funzione di guida in linea.
	- • Le spiegazioni delle schermate e delle procedure riportate nel presente manuale riguardano principalmente Windows 7® in ambienti Windows® . Le schermate potrebbero variare in funzione della versione del sistema operativo.
	- • Questo manuale contiene i riferimenti alla funzione fax. Tuttavia, si osservi che la funzione fax non è disponibile in alcuni paesi e regioni. In tal caso, installare la versione inglese se si desidera utilizzare tali driver.
	- • Il presente manuale è stato redatto con particolare attenzione. Per qualsiasi commento o dubbio in merito al manuale, si prega di contattare il rappresentante del servizio di assistenza HP o di terze parti.
	- • Questo prodotto è stato sottoposto a severi controlli di qualità e procedure di ispezione. Nel raro caso in cui si riscontri un difetto o un problema, contattare il proprio rappresentante del servizio assistenza HP o di terze parti.
	- • Salvo i casi previsti dalla legge, HP non è responsabile dei guasti che si verificano durante l'uso del prodotto o dei relativi accessori, né dei guasti dovuti a utilizzo non corretto del prodotto e relativi accessori, né di qualsiasi altro danno derivante dall'utilizzo del prodotto.

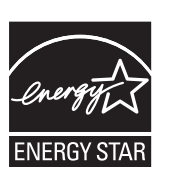

I prodotti che hanno ottenuto il riconoscimento ENERGY STAR® sono progettati nel rispetto dell'ambiente grazie all'efficienza energetica di livello superiore. I prodotti che soddisfano le linee guida ENERGY STAR® riportano il logo indicato qui sopra.

I prodotti che non riportano tale logo potrebbero non soddisfare le linee guida ENERGY STAR® .

#### **Garanzia**

Sebbene ogni sforzo sia stato compiuto per rendere la presente documentazione il più precisa e utile possibile, HP Corporation non offre alcuna garanzia in merito al suo contenuto. Tutte le informazioni contenute nella presente documentazione sono soggette a modifica senza preavviso. HP non è responsabile di alcuna perdita o danno, diretto o indiretto, derivante o correlato all'utilizzo del presente manuale d'uso.

© 2015 Copyright HP Development Company, L.P. Tutti i diritti riservati. La riproduzione, l'adattamento o la traduzione senza previa autorizzazione scritta sono vietati, salvo nei casi consentiti dalle leggi vigenti.

## **MANUALI D'USO E LORO UTILIZZO**

#### **Guida rapida (questo documento)**

La presente guida riporta note di sicurezza importanti, nomi di parti e componenti, informazioni relative alla procedura di accensione, visione d'insieme del funzionamento, informazioni per gli utenti e gli amministratori che gestiscono la macchina e informazioni riguardanti altri aspetti della macchina. Leggere questo documento prima di utilizzare la macchina per la prima volta.

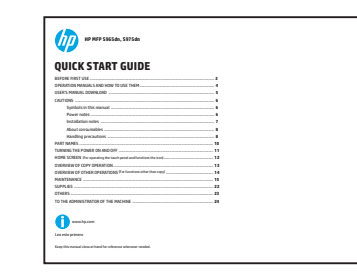

#### **Manuale dell'utente**

È possibile scaricare il presente manuale dalla macchina al computer per visualizzarlo. Fare riferimento al presente documento per ulteriori informazioni sulla modalità di stampa e sulle impostazioni.

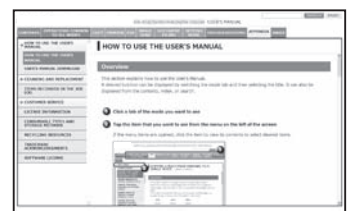

#### **Driver di stampa universale (UPD) HP**

Il driver di stampa universale HP è il singolo driver che fornisce agli utenti l'accesso istantaneo a una gamma di prodotti di stampa HP, senza la necessità di scaricare driver distinti.

Per ulteriori informazioni sul driver UPD, accedere all'indirizzo www.hp.com/go/upd.

#### **Guida operativa**

La presente guida può essere visualizzata toccando l'icona della guida operativa sul touch panel della macchina. Quando si utilizza questa macchina, fare riferimento al presente documento per visualizzare le panoramiche di una particolare modalità o per la risoluzione di problemi.

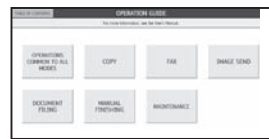

#### **Informazioni sul Manuale dell'utente**

Il Manuale dell'utente descrive i dettagli delle funzioni disponibili su questa macchina. È possibile scaricare il Manuale dell'utente da questa macchina al computer e visualizzarlo mediante un browser Web. Per informazioni su come scaricare il Manuale dell'utente, vedere "Scaricamento del Manuale dell'utente" a pagina 5. Commutare la scheda e fare clic sul menu indicato a sinistra per visualizzare la funzione desiderata.

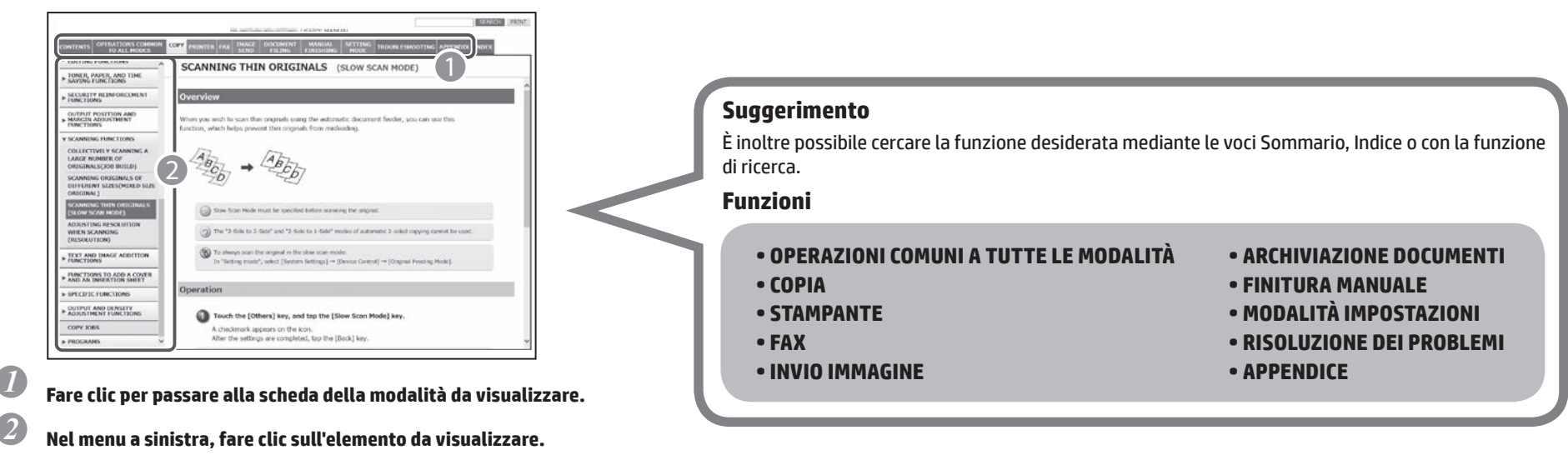

## **SCARICAMENTO DEL MANUALE DELL'UTENTE**

È possibile scaricare il Manuale dell'utente accedendo al server Web integrato della macchina.

### **Verifica dell'indirizzo IP**

Per verificare l'indirizzo IP, è possibile stampare dalla macchina l'elenco di tutte le impostazione personalizzate.

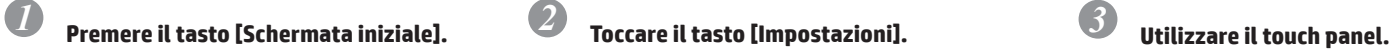

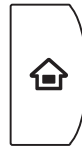

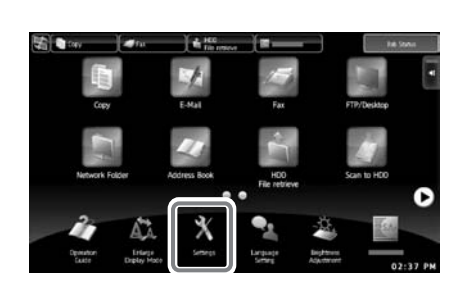

(1) Toccare il tasto [Impostazioni di sistema] sul menu a sinistra. (2) Toccare il tasto [Stampa elenco: (utente)] sul menu a sinistra. (3) Toccare il tasto [Stampa] in [Elenco di tutte le impostazioni personalizzate]. Viene eseguita la stampa di tutte le impostazioni personalizzate. Sull'elenco stampato è possibile

individuare l'indirizzo IP della macchina.

#### **Scaricamento del Manuale dell'utente**

Dalla pagina Web, scaricare il Manuale dell'utente che fornisce informazioni più dettagliate su questa macchina.

#### *1* **Sulla barra degli indirizzi di un browser Web, digitare l'indirizzo IP della macchina per accedere ad essa.**

http://indirizzo IP della macchina/ In base alle impostazioni della macchina, potrebbe essere necessaria l'autenticazione dell'utente. Per le informazioni relative all'account di autenticazione, rivolgersi all'amministratore della macchina.

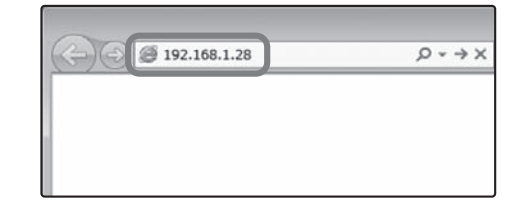

#### *2* **Scaricare il Manuale dell'utente.**

Sulla pagina visualizzata, fare clic su [Scaricamento Manuale dell'utente]. Successivamente, selezionare la lingua dall'elenco "Lingua", quindi fare clic sul pulsante [Scarica].

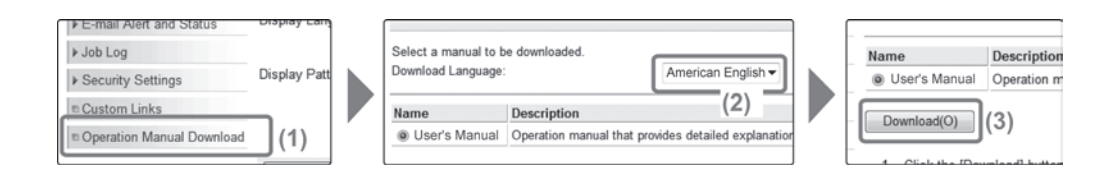

### *3* **Estrarre il Manuale dell'utente appena scaricato.**

Se si utilizza Windows, fare clic con il pulsante destro del mouse sul file scaricato e selezionare [Estrai tutto] sul menu di scelta rapida.\*

Se si utilizza un computer Macintosh, fare doppio clic sul file scaricato.

Attenersi alle istruzioni visualizzate sulla procedura guidata.

- Al termine del processo di estrazione viene creata la cartella [Manuale dell'utente].
- \* Se la voce [Estrai tutto] non è visualizzata sul menu di scelta rapida, utilizzare qualsiasi applicazione di estrazione file compressi (unzip).

### *4* **Visualizzare il Manuale dell'utente scaricato.**

Aprire la cartella [Manuale dell'utente], quindi fare doppio clic sul file "index.htm".

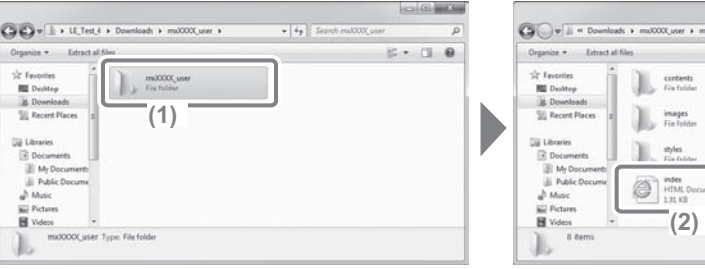

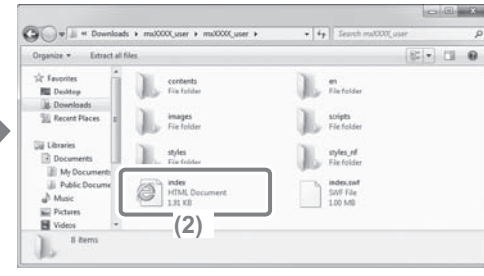

**AVVISI**

#### **Simboli nel presente manuale**

Per garantire l'uso sicuro della macchina, in questo manuale sono utilizzati vari simboli di sicurezza. I simboli di sicurezza sono classificati come illustrato di seguito. Accertarsi di comprendere il significato dei simboli durante la lettura del manuale.

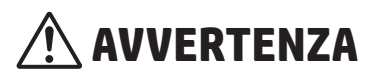

Indica un rischio di lesioni gravi o fatali.

 **ATTENZIONE**

Indica un rischio di lesioni alle persone o di danni agli oggetti.

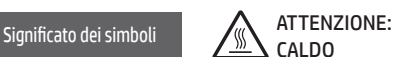

CALDO

PUNTO DI SPAZIATURA TENERSI A DISTANZ

AZIONI VIETATE

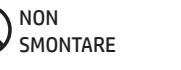

AZIONI **OBBLIGATORIE** 

### **Note relative all'alimentazione**

## **AVVERTENZA**

**Accertarsi di collegare il cavo di alimentazione esclusivamente a una presa di rete che soddisfi i requisiti di tensione e corrente specificati. Verificare inoltre che la presa sia dotata di opportuno collegamento di terra. Non utilizzare un cavo di prolunga o adattatore per collegare altri dispositivi alla presa elettrica utilizzata dalla macchina. L'utilizzo di alimentazione elettrica inappropriata potrebbe provocare incendi o scosse elettriche.**

\* Per i requisiti di alimentazione, vedere la targhetta identificativa posta sull'angolo inferiore sinistro laterale della macchina.

**Non danneggiare o modificare il cavo di alimentazione.**

Non collocare oggetti pesanti sul cavo di alimentazione, né tirarlo o piegarlo poiché ciò può danneggiarlo e causare incendi o scosse elettriche.

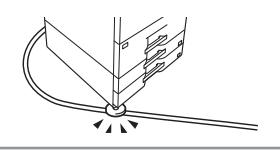

**Non inserire o rimuovere la spina di alimentazione con le mani bagnate.**

Ciò potrebbe causare scosse elettriche.

## **ATTENZIONE**

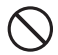

**Quando si rimuove la spina di alimentazione dalla presa, non tirare il cavo.**

In caso contrario, il cavo potrebbe danneggiarsi e causare un incendio o scosse elettriche.

**Se la macchina non viene utilizzata per un periodo di tempo prolungato, accertarsi di rimuovere la spina di alimentazione dalla presa per motivi di sicurezza.**

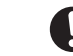

**Prima di spostare la macchina, disinserire l'alimentazione principale e rimuovere la spina dalla presa di alimentazione.**

Il cavo potrebbe danneggiarsi, creando un rischio di incendio o scosse elettriche.

### **Note sull'installazione**

## **ATTENZIONE**

#### **Non installare la macchina su una superficie instabile o inclinata. Installare la macchina su una superficie piana, in grado di sostenere il peso della macchina.**

Rischio di lesioni in caso di caduta o rovesciamento della macchina.

In caso di installazione di periferiche, non installare su pavimento non uniforme, superficie inclinata o altrimenti instabile. Per evitare rischi di slittamento, cadute e rovesciamento, installare il prodotto su una superficie piana e stabile, in grado di sostenere il peso del prodotto.

#### **Non installare in un luogo umido o polveroso.**

Rischio di incendio e scosse elettriche. La presenza di polvere all'interno della macchina potrebbe compromettere la qualità di stampa e causare guasti alla macchina.

#### **Non installare in luoghi eccessivamente caldi, freddi, umidi o secchi (in prossimità di riscaldatori, umidificatori, condizionatori d'aria e così via).**

La carta si inumidisce e può formarsi condensa all'interno della macchina, con conseguenti problemi di alimentazione e di qualità della stampa.

**ISS** SPECIFICHE TECNICHE (pagina 16)

Se il luogo è dotato di umidificatore ultrasonico, ricaricarlo con acqua distillata per umidificatori. Se si utilizza acqua di rubinetto, saranno emessi minerali e altre impurità, causando l'accumulo di tali elementi all'interno della macchina e sporcando la stampa.

#### **Durante l'installazione della macchina, è necessario abbassare i regolatori (4) sul pavimento per fissare la macchina (evitarne lo spostamento).**

Ruotare i regolatori nella direzione di blocco finché non sono saldamente a contatto con il pavimento.

#### **Se risulta necessario riposizionare la macchina a causa della riorganizzazione della disposizione dell'ufficio, ritrarre i regolatori dal pavimento, spegnere l'alimentazione e spostare la macchina.**

Dopo aver spostato la macchina, abbassare nuovamente i regolatori per fissare la macchina.

#### **Luoghi esposti alla luce solare diretta**

Le parti di plastica potrebbero deformarsi compromettendo la qualità della stampa.

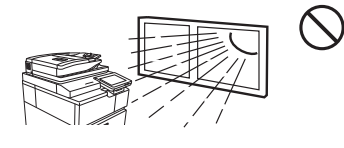

#### **Non installare in luoghi con gas di ammoniaca.**

Installare la macchina in prossimità di una macchina di tipo diazo potrebbe compromettere la qualità di stampa.

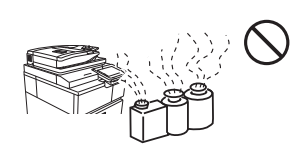

#### **Non installare la macchina in un luogo con scarsa circolazione dell'aria.**

Durante la stampa, all'interno della macchina, si crea una piccola quantità di ozono. Tale quantità di ozono non è dannosa; tuttavia, si potrebbe riscontrare un odore spiacevole durante l'esecuzione di un numero elevato di copie, pertanto si consiglia di installare la macchina in un ambiente dotato di ventole o finestre che forniscano una sufficiente circolazione d'aria (l'odore potrebbe causare occasionalmente emicrania).

\* Installare la macchina in modo che le persone non siano esposte direttamente allo scarico della macchina. Se installata in prossimità di una finestra, accertarsi che la macchina non sia esposta a luce solare diretta.

#### **Non installare troppo vicino a una parete.**

Accertarsi di lasciare lo spazio necessario intorno alla macchina per interventi di manutenzione e adeguata ventilazione. La macchina non deve essere trovarsi in prossimità di pareti a distanze inferiori a quelle indicate di seguito. Le distanze indicate riguardano il caso in cui non siano installati un vassoio carta di grande capacità e un'unità di finitura. 30 cm

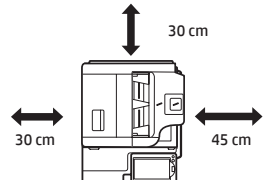

#### **Evitare luoghi soggetti a vibrazioni.**

Le vibrazioni potrebbero causare guasti.

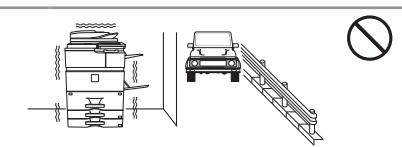

### **ATTENZIONE**

**La macchina comprende un disco rigido integrato. Non sottoporre la macchina a urti o vibrazioni. In particolare, non spostare mai la macchina mentre l'alimentazione è attiva.**

- **• La macchina deve essere installata in prossimità di una presa di rete accessibile per un facile collegamento.**
- **• Collegare la macchina a una presa elettrica non utilizzata per altri apparecchi elettrici. Se alla stessa presa di rete è collegato un apparecchio di illuminazione, la luce potrebbe essere soggetta a sfarfallio.**

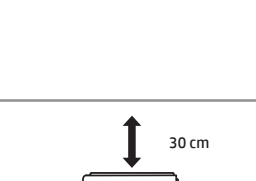

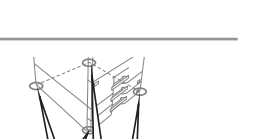

Blocco Rilascio

### **AVVISI**

### **Informazioni sui materiali di consumo**

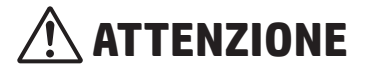

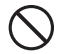

**Non gettare le cartucce del toner nel fuoco.**

Il toner potrebbe schizzare e causare ustioni.

**Riporre le cartucce del toner fuori dalla portata dei bambini.**

### **Precauzioni di movimentazione**

**Non posizionare sopra la macchina alcun contenitore d'acqua o di altro liquido o un oggetto metallico che potrebbe cadere all'interno.**

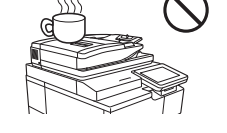

Se il liquido viene versato o se l'oggetto metallico cade all'interno della macchina, potrebbero verificarsi incendi o scosse elettriche.

#### **Non rimuovere l'involucro della macchina.**

Componenti ad alta tensione all'interno della macchina potrebbero causare scosse elettriche.

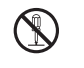

#### **Non apportare alcuna modifica alla macchina.**

In caso contrario, potrebbero verificarsi lesioni a persone o danni alla macchina.

**Non utilizzare detergenti a spruzzo infiammabili per pulire la macchina.**

Se il gas derivante dal detergente entra in contatto con i componenti elettrici o con l'unità di fusione dell'unità all'interno della macchina, potrebbero verificarsi incendi o scosse elettriche.

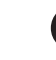

#### **Se si nota fumo, si avverte uno strano odore o altra anomalia, non utilizzare la macchina.**

Se utilizzata in tali condizioni, potrebbero verificarsi incendi o scosse elettriche. Spegnere immediatamente l'alimentazione principale e rimuovere la presa di alimentazione dalla presa elettrica.

Rivolgersi al proprio rappresentante del servizio di assistenza tecnica HP o di terze parti.

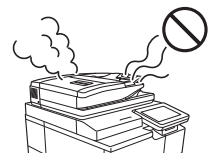

 $\blacksquare$ 

 $\mathbf{U}$ 

**In caso di temporale, disinserire l'alimentazione principale e rimuovere la spina dalla presa di alimentazione per evitare incendi e scosse elettriche derivanti dai fulmini.**

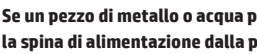

**Se un pezzo di metallo o acqua penetra nella macchina, disinserire l'alimentazione principale e rimuovere la spina di alimentazione dalla presa elettrica.**

Rivolgersi al proprio rappresentante del servizio di assistenza tecnica HP o di terze parti. L'utilizzo della macchina in questa condizione potrebbe causare scosse elettriche o incendi.

# **ATTENZIONE**

**Non guardare direttamente la sorgente luminosa.**

Ciò potrebbe causare lesioni alla vista.

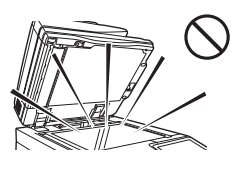

**Non bloccare le porte di ventilazione della macchina. Non installare la macchina in un luogo che blocchi le porte di ventilazione.**

Il blocco delle porte di ventilazione causa l'accumulo del calore nella macchina, creando un rischio di incendio.

**L'unità di fusione e l'area di uscita della carta sono molto calde. Quando si interviene per risolvere un problema di alimentazione della carta, prestare attenzione a non ustionarsi toccando l'unità di fusione e l'area di uscita della carta.**

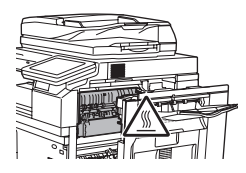

**Durante il caricamento della carta, la rimozione di un problema di alimentazione della carta, un intervento di manutenzione, la chiusura degli sportelli anteriori e laterali e l'inserimento e la rimozione dei vassoi, prestare attenzione per evitare di schiacciarsi le dita.**

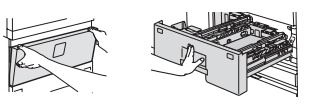

La macchina comprende la funzione di archiviazione documenti che memorizza i dati di immagine dei documenti sul disco rigido della macchina. I documenti memorizzati possono essere richiamati e stampati o trasmessi secondo In caso di quasto del disco rigido, non sarà più possibile richiamare i dati dei documenti memorizzati. Onde evitare la perdita di documenti importanti in caso di quasti al disco rigido, conservare le copie originali a arc Salvo i casi previsti dalla legge, HP Corporation non si assume alcuna responsabilità per eventuali danni o perdite dovute alla perdita dei dati dei documenti memorizzati.

#### **Informazioni sul laser**

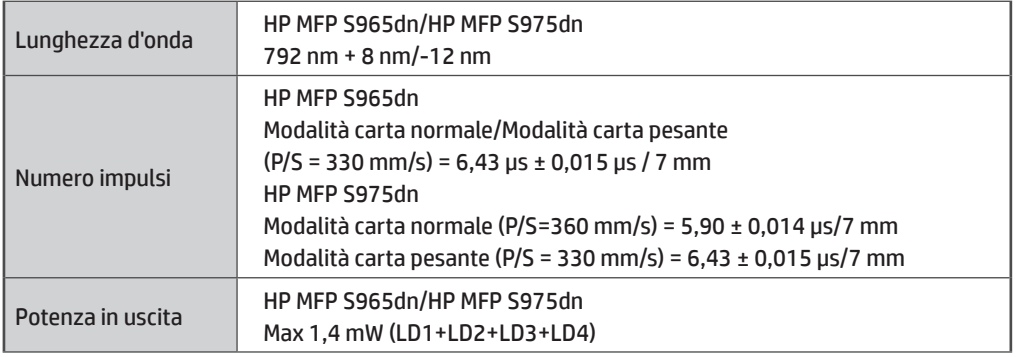

#### **Attenzione**

L'utilizzo di comandi o regolazioni o l'esecuzione di procedure diverse da quelle specificate nel presente documento potrebbe causare radiazioni pericolose.

Questo apparecchio è classificato come PRODOTTO LASER CLASSE 1 (IEC 60825-1 Edizione 2-2007)

#### **PRECAUZIONI DI SICUREZZA**

Questo apparecchio è classificato come Classe 1 ed è conforme agli standard CDRH 21 CFR 1040.10 e 1040.11. Ciò significa che l'apparecchio non produce radiazioni laser pericolose. Per la propria sicurezza, osservare le seguenti precauzioni.

- • Non rimuovere il mobiletto, il pannello di controllo o qualsiasi altro coperchio.
- • I coperchi esterni dell'apparecchio contengono diversi interruttori di interblocco di sicurezza. Non saltare nessun interblocco di sicurezza inserendo cunei o altri elementi negli alloggiamenti degli interruttori.

#### **"SMALTIMENTO DELLE BATTERIE"**

QUESTO PRODOTTO CONTIENE UNA BATTERIA DI BACKUP DELLA MEMORIA PRIMARIA AL LITIO CHE DEVE ESSERE SMALTITA CORRETTAMENTE. CONTATTARE IL PROPRIO RAPPRESENTANTE DEL SERVIZIO DI ASSISTENZA TECNICA HP O DI TERZE PARTI PER ASSISTENZA NELLO SMALTIMENTO DELLA BATTERIA.

Questo prodotto utilizza una batteria al litio a bottone CR che contiene un materiale perclorato. Per questo materiale è applicabile la gestione speciale. Per i residenti in California, visitare il sito Web www.dtsc.ca.gov/hazardouswaste/perchlorate/. Per gli altri, consultare i funzionari ambientali locali.

### **DENOMINAZIONE DELLE PARTI**

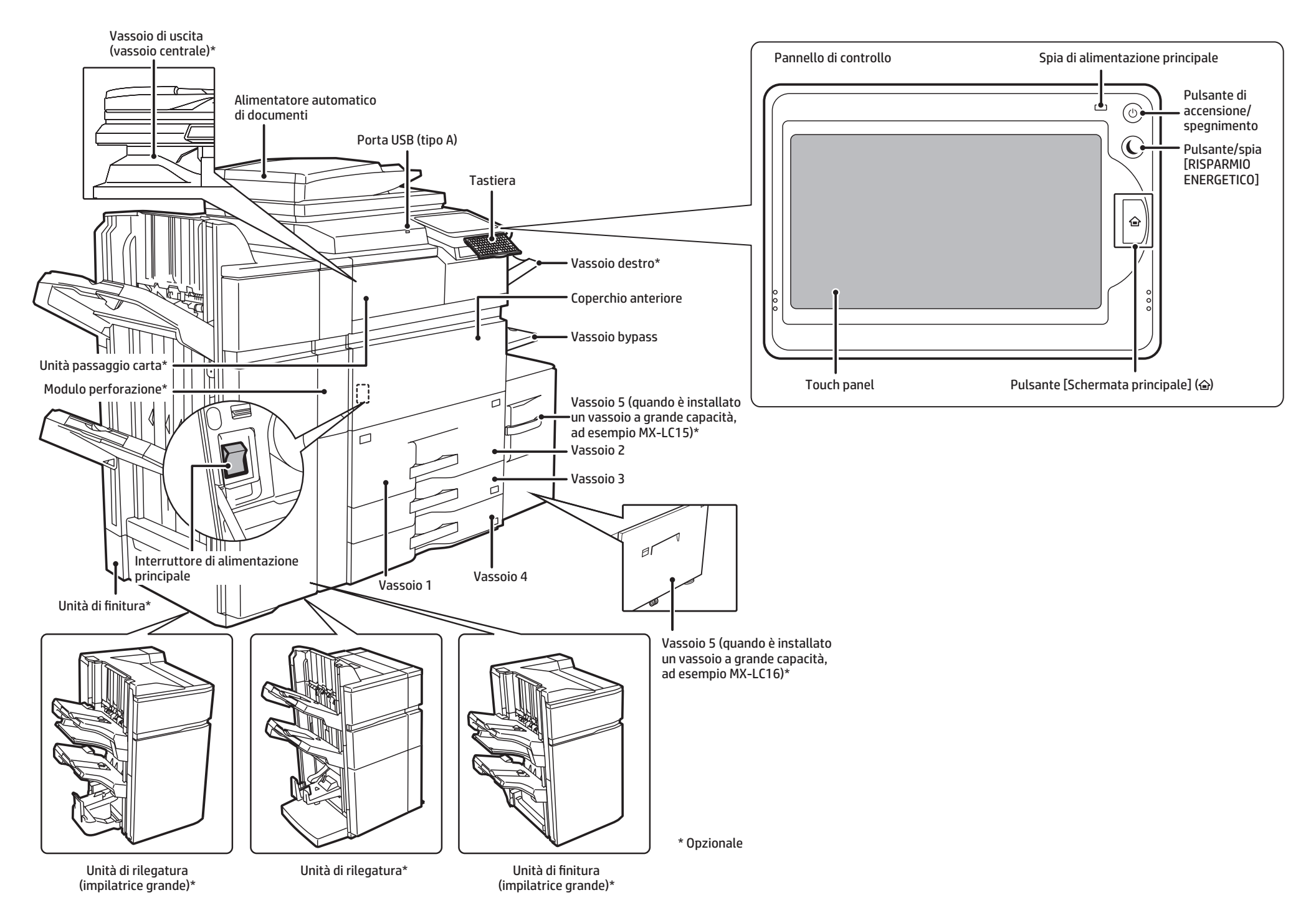

## **ACCENSIONE E SPEGNIMENTO DELL'UNITÀ**

Questa macchina è dotata di un interruttore di alimentazione principale situato sulla parte inferiore sinistra, una volta aperta la copertura anteriore, e di un pulsante di alimentazione ((@)) situato sul pannello di controllo.

#### **Accensione dell'alimentazione**

- Portare l'interruttore di alimentazione principale sulla posizione "|".
- • Una volta che l'indicatore di alimentazione principale si accende in verde, premere il pulsante di alimentazione ( $\textcircled{(*)}$ ).

#### **Spegnimento dell'alimentazione**

- (1) Premere il pulsante di alimentazione ((0)) per spegnere l'alimentazione.
- (2) Portare l'interruttore di alimentazione principale sulla posizione " $\psi$ ".

#### **Riavvio della macchina**

Affinché alcune impostazioni siano effettive, la macchina deve essere riavviata. Se un messaggio sul touch panel richiede il riavvio della macchina, premere il pulsante di alimentazione ( $\textcircled{\tiny{\textcirc}}$ )) per spegnere l'alimentazione, quindi premere nuovamente il pulsante per riaccenderla.

# **ATTENZIONE**

- • Quando si spegne l'alimentazione, accertarsi che anche gli indicatori sul pannello di controllo si spengano.
- • Se la macchina si spegne improvvisamente, ad esempio per un'interruzione di corrente, riaccenderla, quindi spegnerla attenendosi alla procedura corretta di spegnimento. Lo spegnimento dell'interruttore di alimentazione principale o la rimozione del cavo di alimentazione dalla presa di rete mentre gli indicatori sono accesi o lampeggianti potrebbe danneggiare il disco rigido e causare la perdita di dati.
- Spegnere il pulsante di alimentazione ( $\circledcirc$ ) e l'interruttore di alimentazione principale e scollegare il cavo di alimentazione se si sospetta un guasto alla macchina, in caso di temporale imminente o in caso di spostamento della macchina.

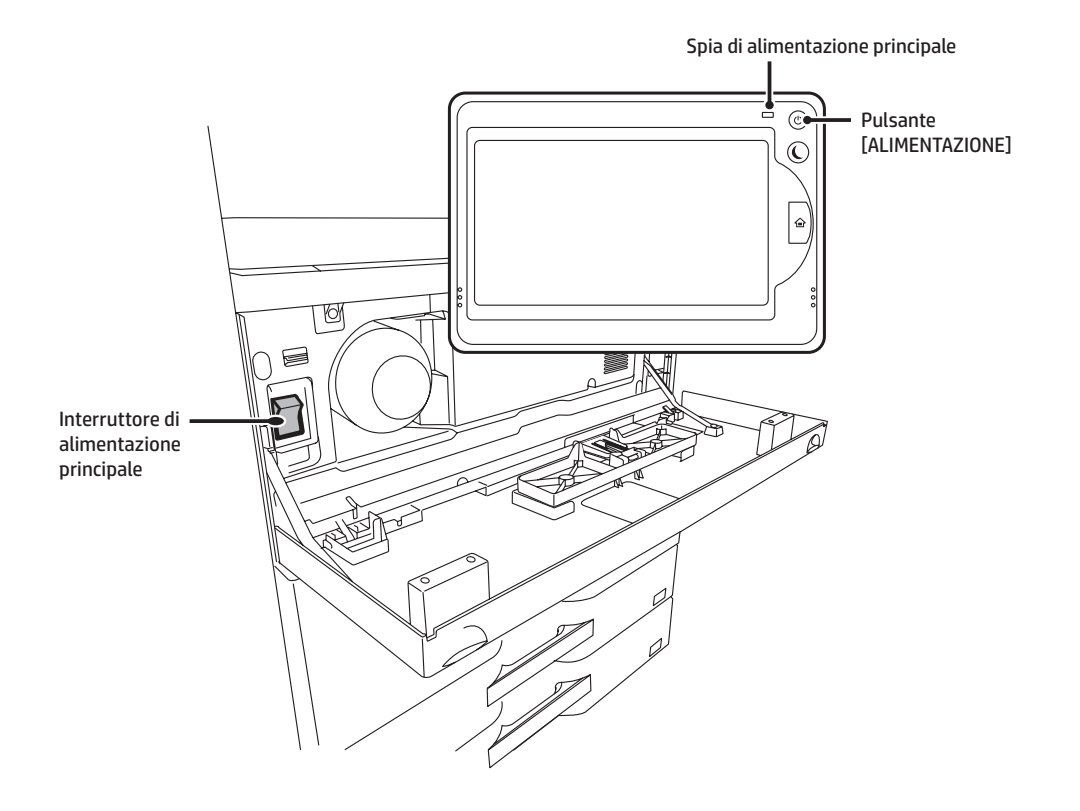

- **NOTA:** • Se si utilizza il fax, tenere sempre l'interruttore di alimentazione principale sulla posizione "|".
	- In alcuni stati della macchina, la pressione del pulsante di alimentazione ( $\circledcirc$ )) non rende effettive le impostazioni. In questo caso, utilizzare l'interruttore di alimentazione principale per lo spegnimento e la riaccensione.

## **SCHERMATA PRINCIPALE**

La schermata principale è quella che viene visualizzata per prima. Toccare un'icona per visualizzare la schermata corrispondente. Se si tocca il pulsante sul pannello di controllo, viene visualizzata questa schermata principale.

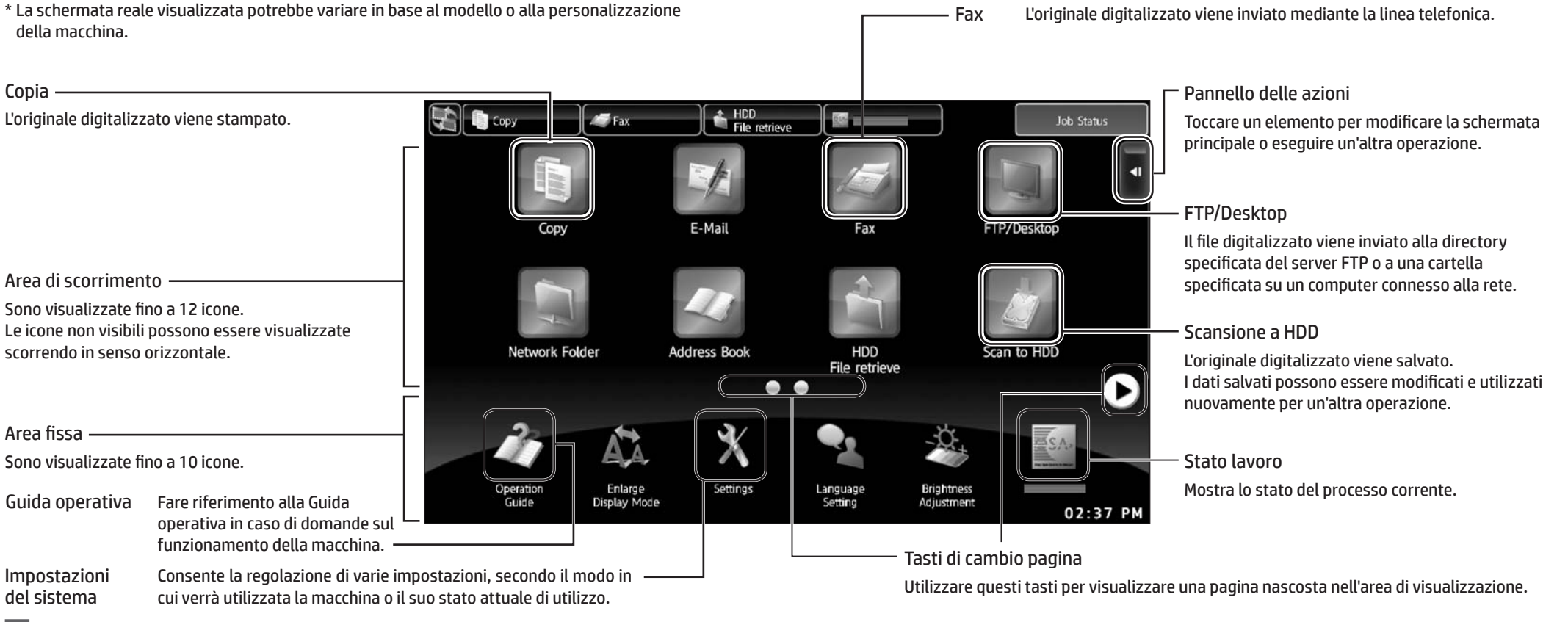

### **Utilizzo del touch panel**

Oltre al tradizionale funzionamento "a tocco singolo", è possibile utilizzare il touch panel con altri gesti, quali la pressione, il movimento rapido, lo scorrimento e così via.

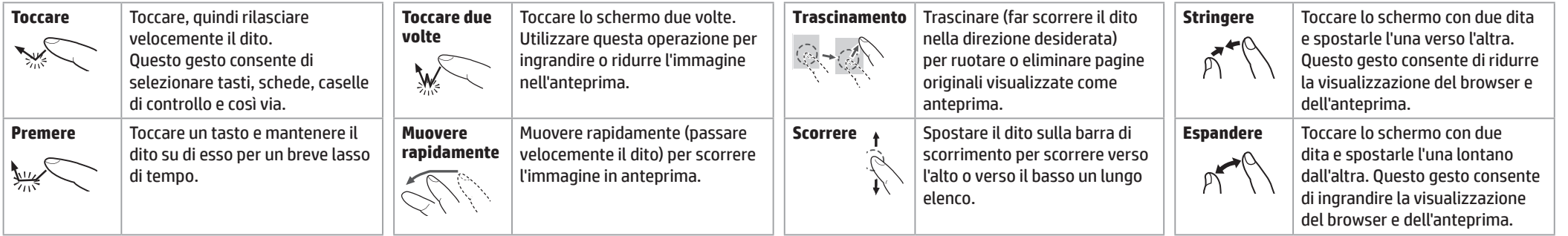

## **PANORAMICA DELL'OPERAZIONE DI COPIA**

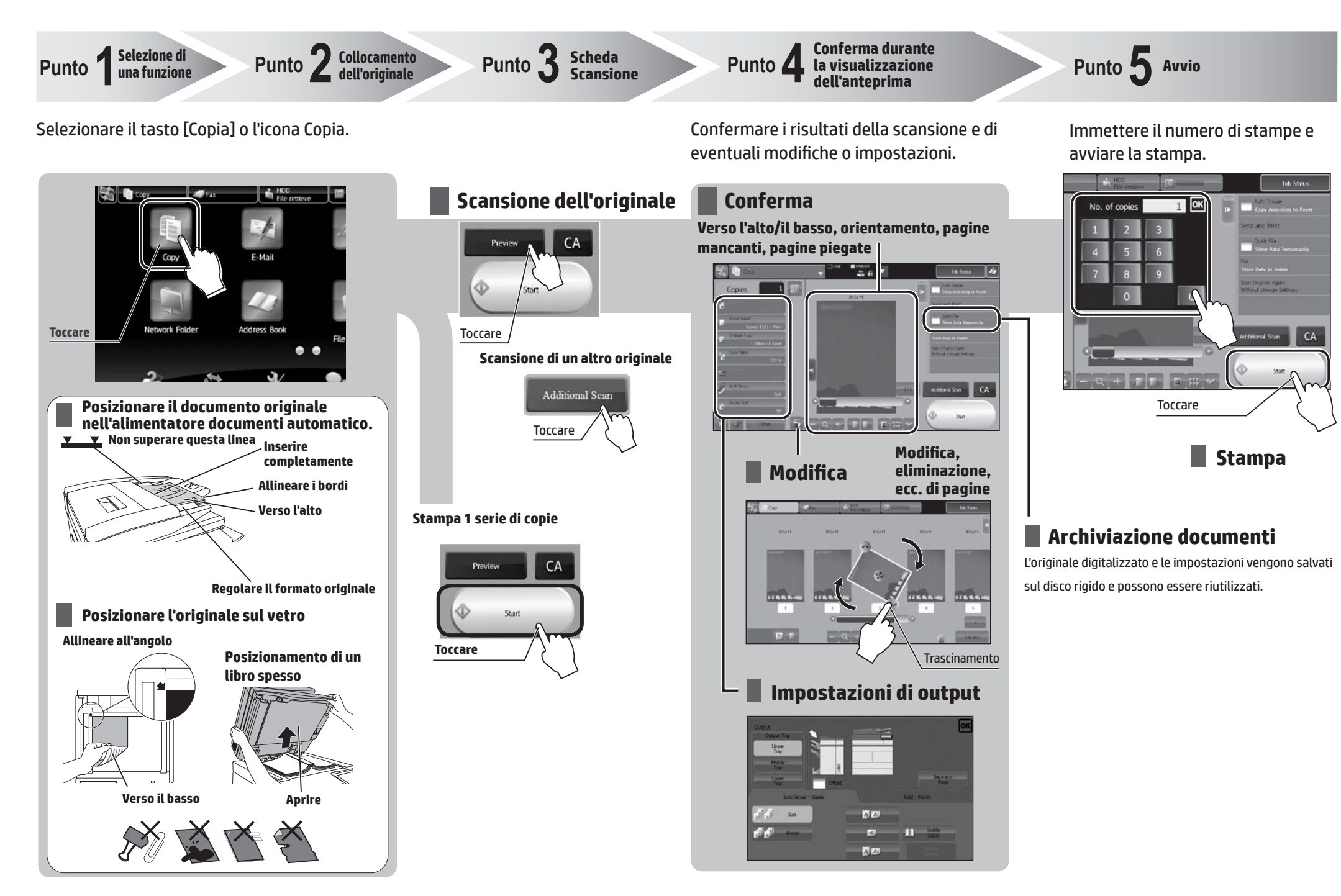

### **PANORAMICA DELLE ALTRE OPERAZIONI** Per funzioni diverse dalla copia.

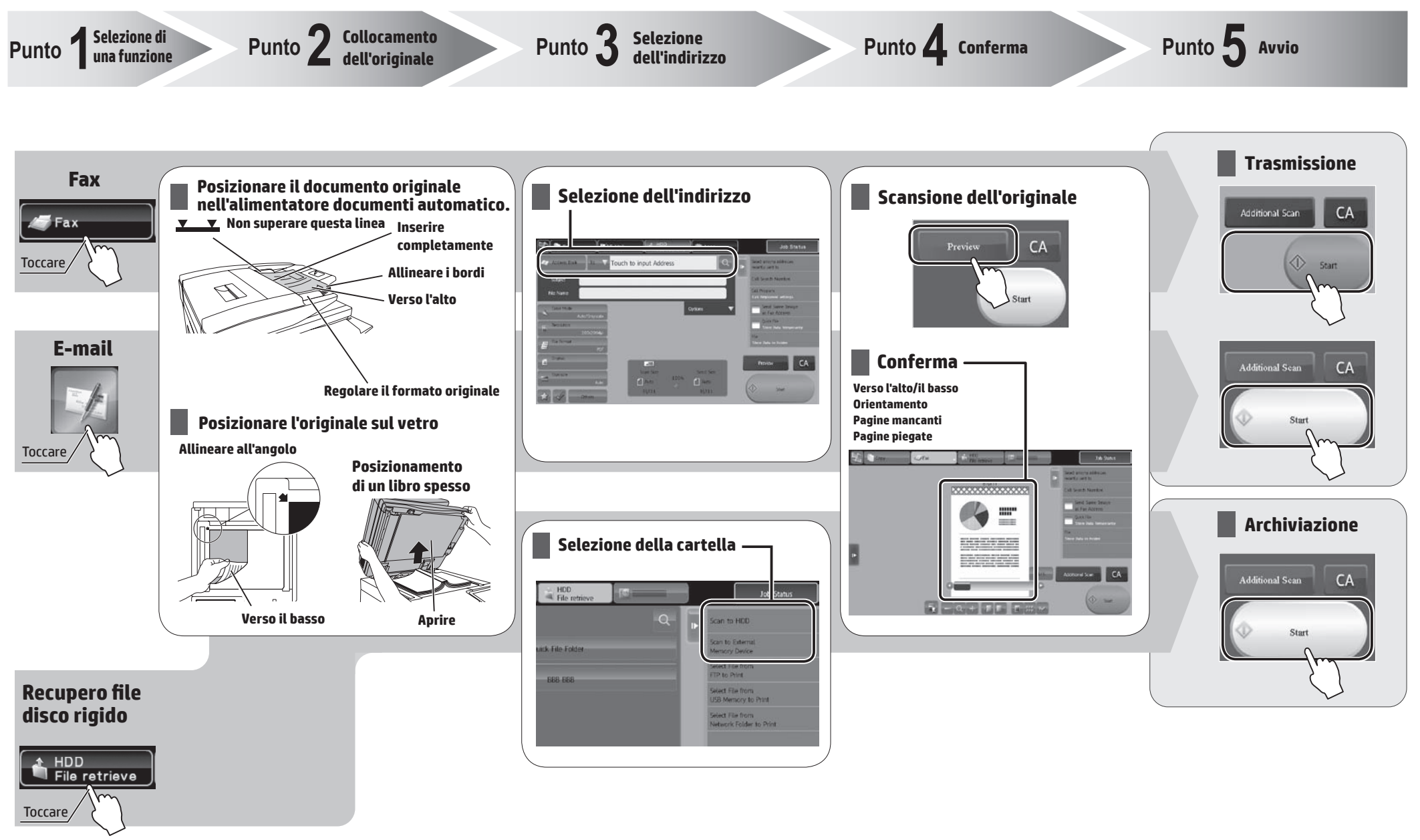

**Scansione e archiviazione del file**

## **MANUTENZIONE**

### **Sostituzione della cartuccia del toner**

Se si continua a stampare quando il toner è in esaurimento, viene visualizzato il messaggio "Pronta per eseguire la scansione per la copia (sostituire la cartuccia del toner)". Preparare una cartuccia del toner per la sostituzione. Quando la quantità di toner diminuisce ulteriormente, viene visualizzato il messaggio "Pronta per eseguire la scansione per la copia (sostituire la cartuccia del toner)". Quando viene visualizzato questo messaggio, sostituire la cartuccia del toner. Quando il toner si esaurisce, la stampa viene interrotta e viene visualizzato il messaggio "Sostituire la cartuccia del toner".

Nuova cartuccia

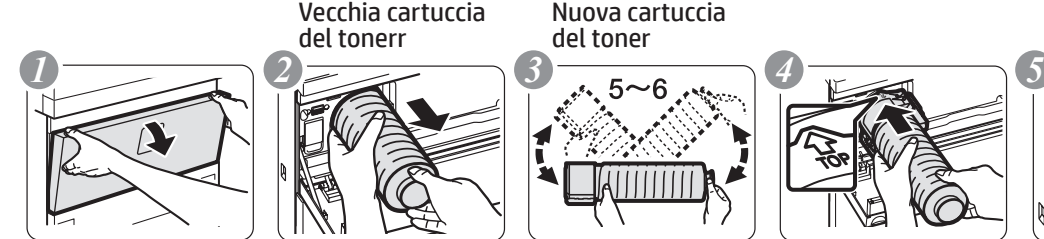

Estrarre

delicatamente in modo diritto con entrambe le mani

Aprire

del toner

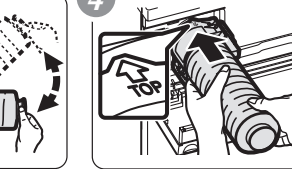

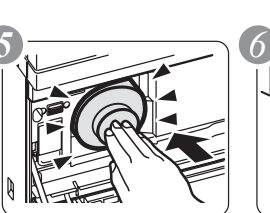

Scuotere 5 o 6 volte Inserirla delicatamente in modo diritto nella Chiudere

macchina finché non scatta in posizione

**Attenzione**

- • Non gettare le cartucce del toner nel fuoco. Il toner potrebbe schizzare e causare ustioni.
- • Riporre la cartuccia del toner fuori dalla portata dei bambini.
- • Conservare il toner in un luogo con temperatura inferiore ai 40 °C (104 °F). La conservazione in un luogo caldo potrebbe causare la solidificazione del toner nella cartuccia.
- • Conservare sempre le cartucce del toner sui lati. Se le cartucce del toner vengono conservate sull'estremità, il toner potrebbe indurirsi e diventare inutilizzabile.
- • Se si utilizzano altre cartucce del toner, la macchina potrebbe non offrire le prestazioni e la qualità ottimali e sussiste il rischio di arrecare danni alla macchina.

**NOTA:** • Non smaltire le cartucce di toner usate. HP incoraggia i clienti a riciclare le cartucce di toner usate.

- • Per visualizzare la quantità approssimativa di toner rimanente, toccare continuamente il tasto [Schermata principale] durante la stampa o quando la macchina è inattiva. La percentuale di toner rimanente viene visualizzata sul display mentre il tasto viene toccato continuamente.
- • In funzione delle condizioni d'uso, l'immagine potrebbe risultare sbiadita o sfocata.

### **Rimozione di errate alimentazioni della carta**

Quando si verifica un'errata alimentazione della carta, viene visualizzato il messaggio "Si è verificata un'errata alimentazione" sul touch panel e scansione e stampa si arrestano.

In questo caso, toccare il tasto [Controllare come rimuovere l'errata alimentazione] sul touch panel. Quando si tocca il tasto, vengono visualizzate le istruzioni per rimuovere l'errata alimentazione. Seguire le istruzioni. Una volta risolto il problema di errata alimentazione della carta, il messaggio si cancella automaticamente.

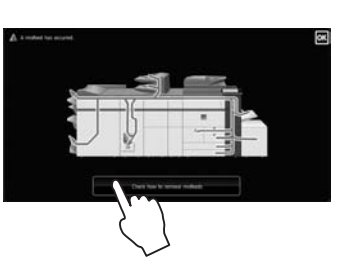

## **Attenzione**

- • L'unità di fusione e l'unità di uscita sono calde.
- • Prestare attenzione a non toccare l'unità di fusione o

l'unità di uscita durante la rimozione di un'errata alimentazione della carta per evitare di ustionarsi.

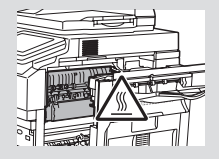

## **SPECIFICHE TECNICHE**

### **Base/fotocopiatrice**

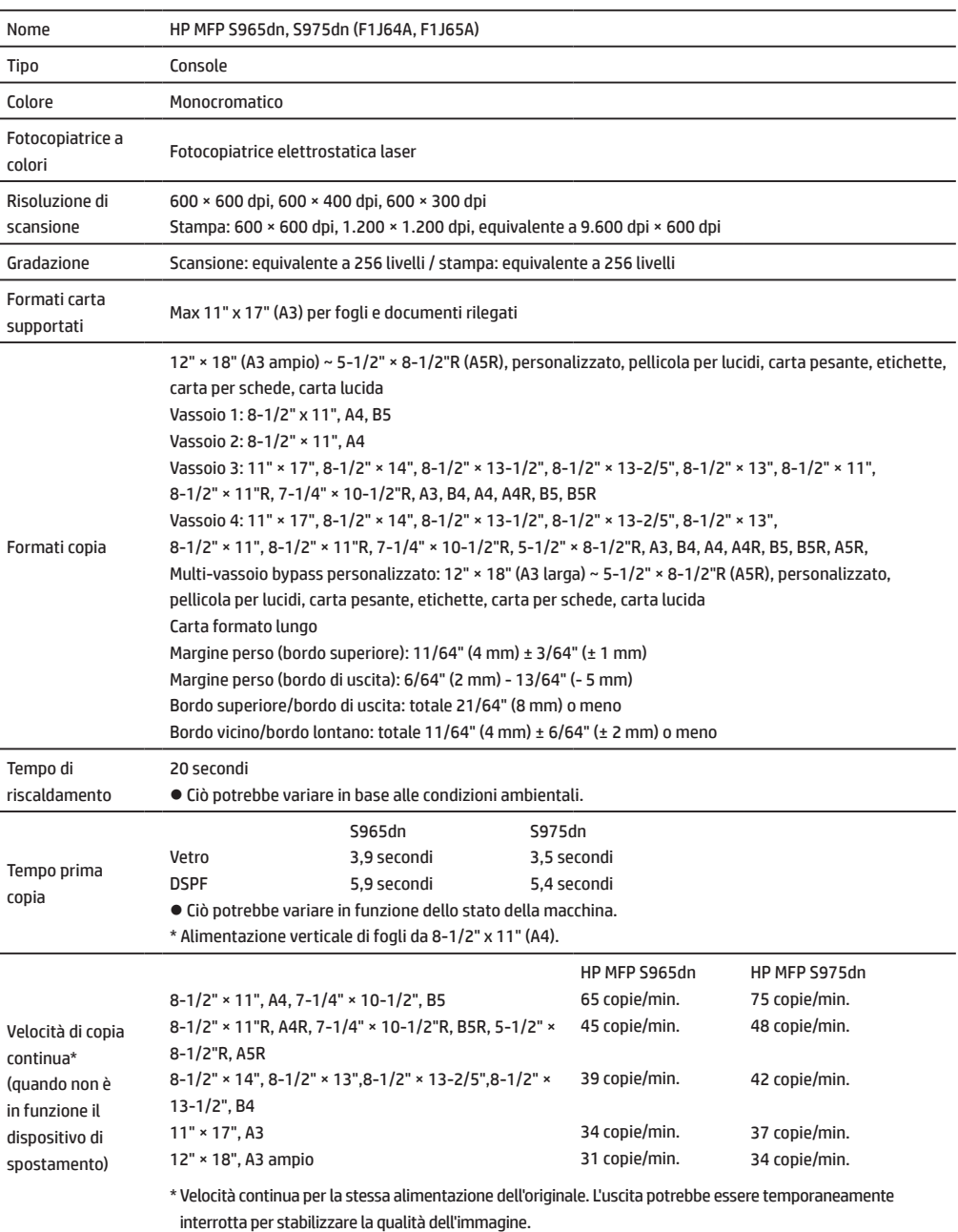

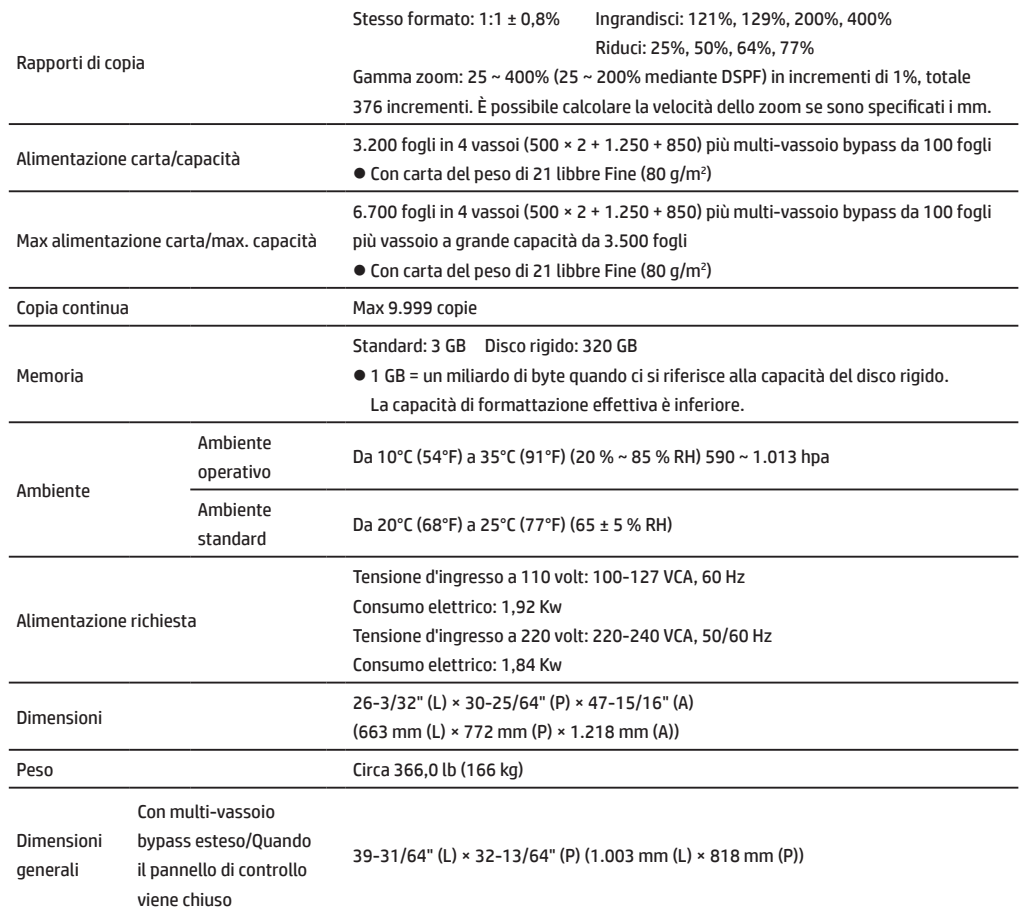

### **Alimentatore automatico di documenti (apparecchio standard)**

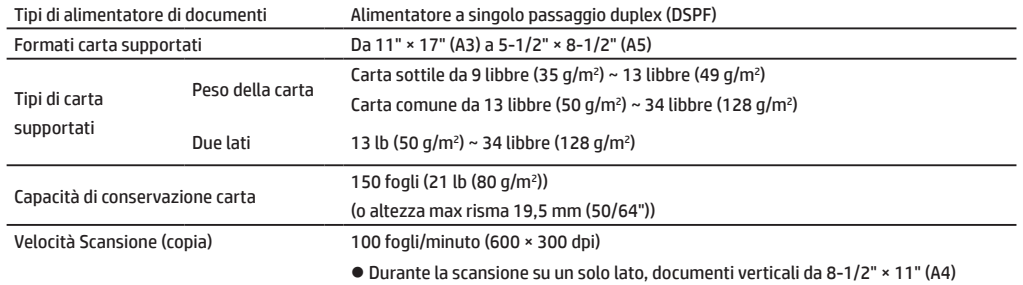

### **Vassoio a grande capacità**

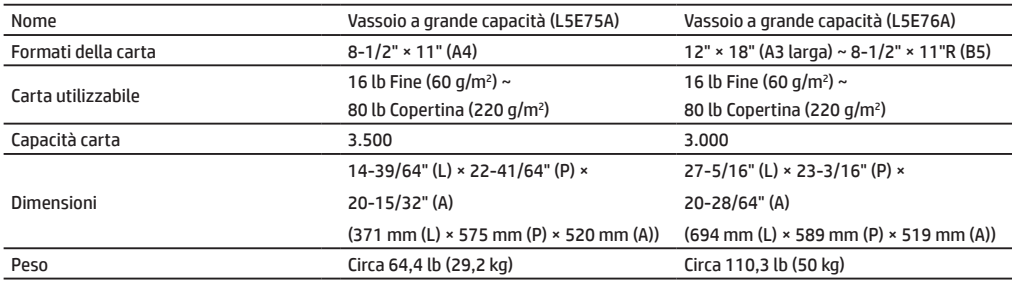

### **Unità di finitura**

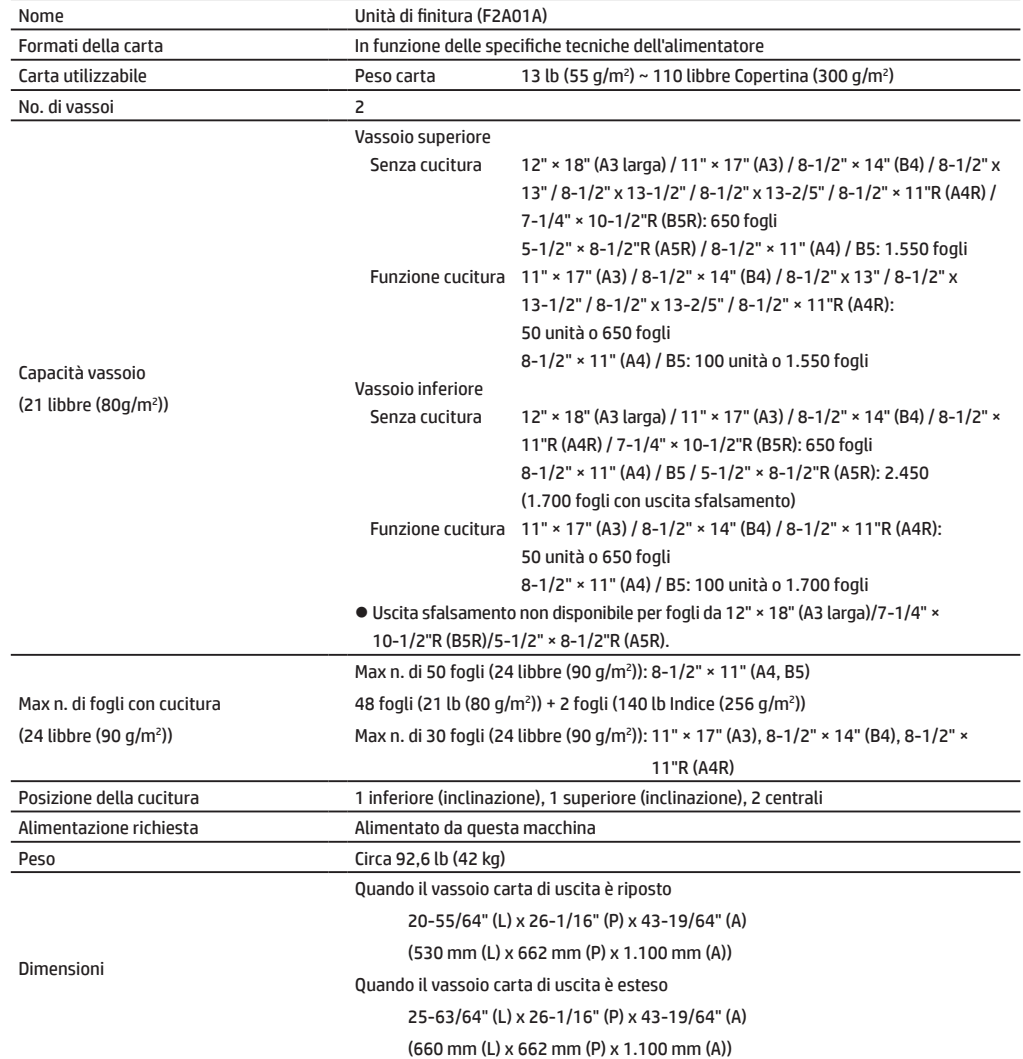

## **SPECIFICHE TECNICHE**

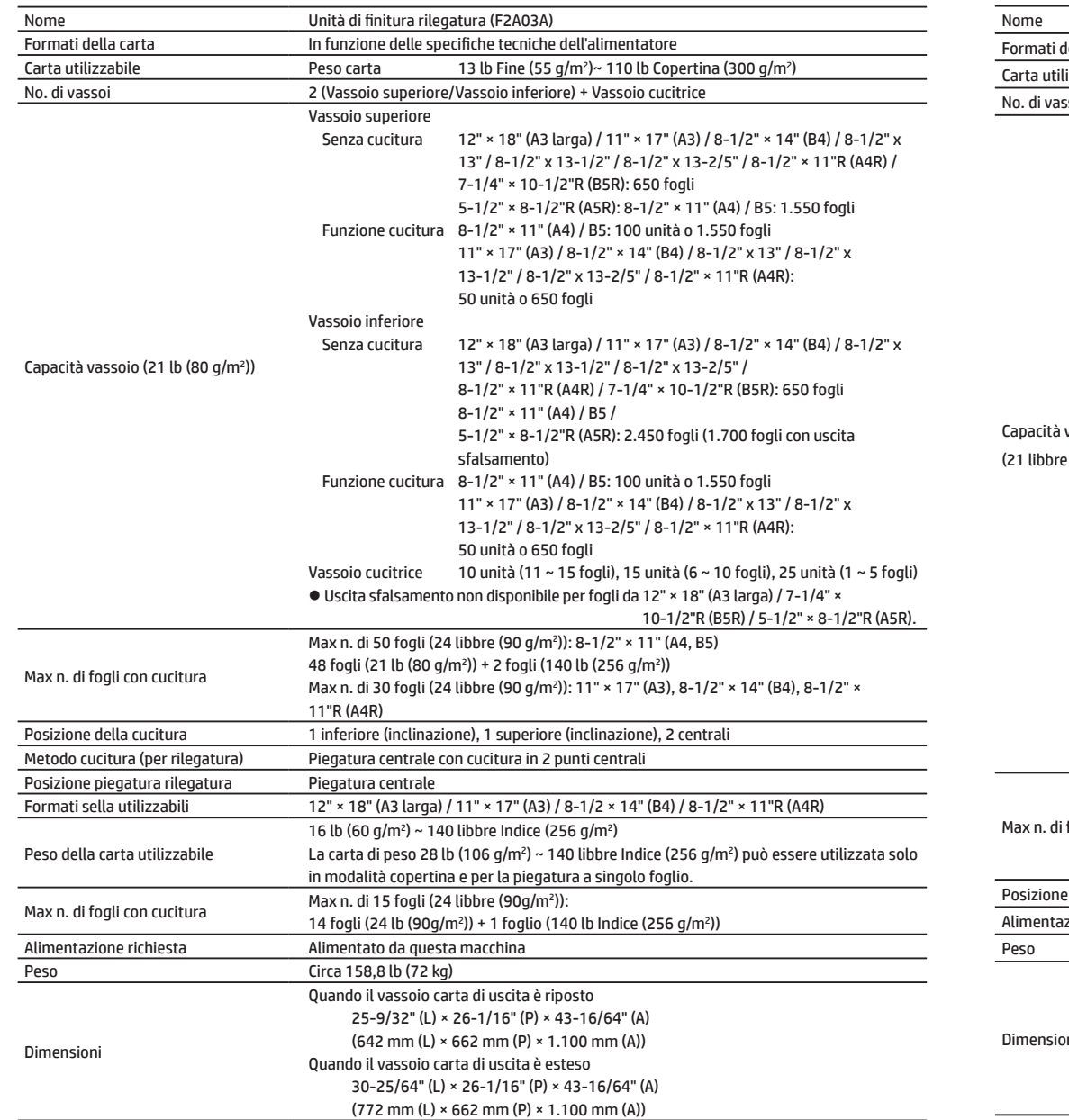

## **Unità di finitura rilegatura Unità di finitura (impilatrice grande)**

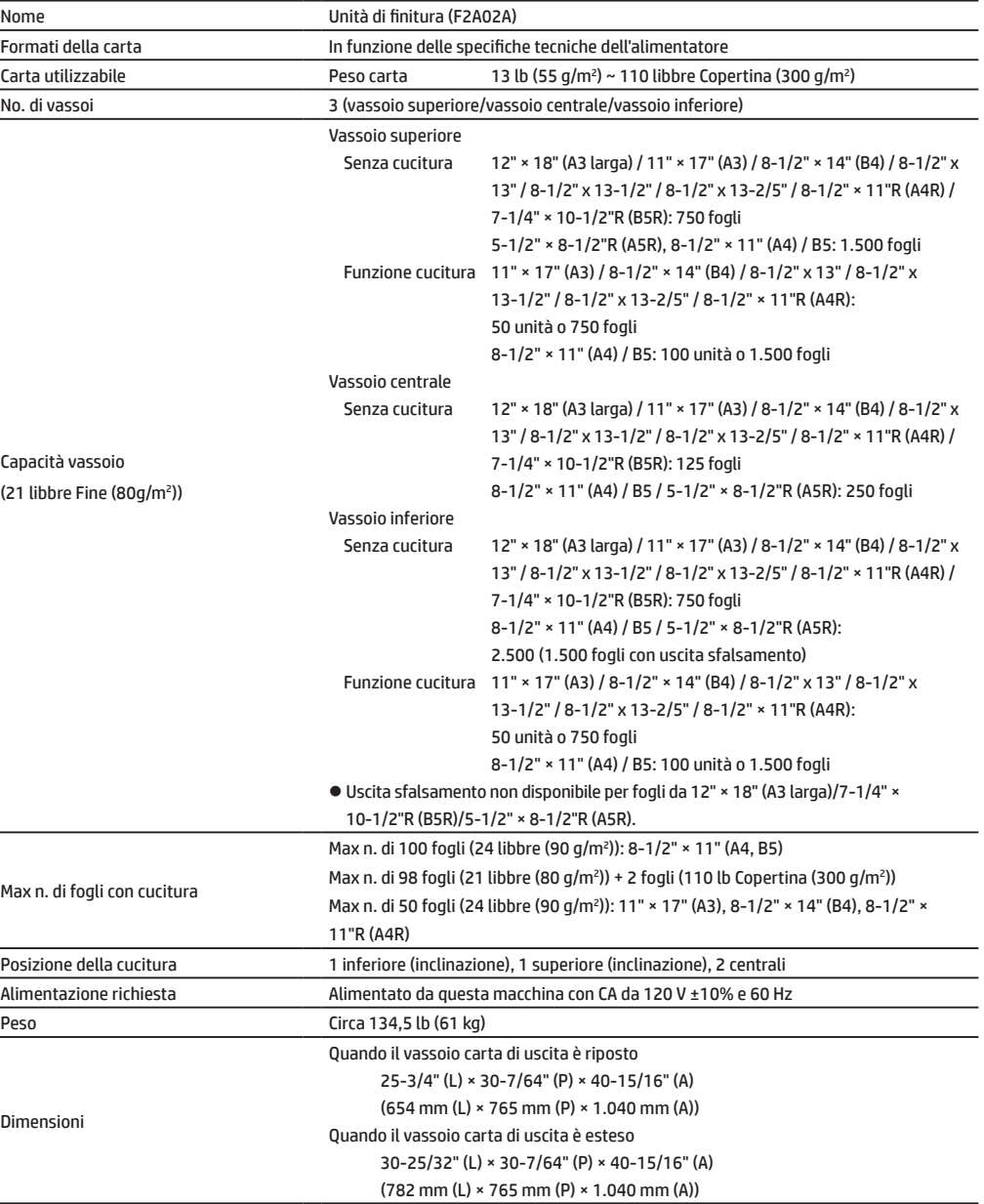

## **Unità di finitura rilegatura (impilatrice grande)**

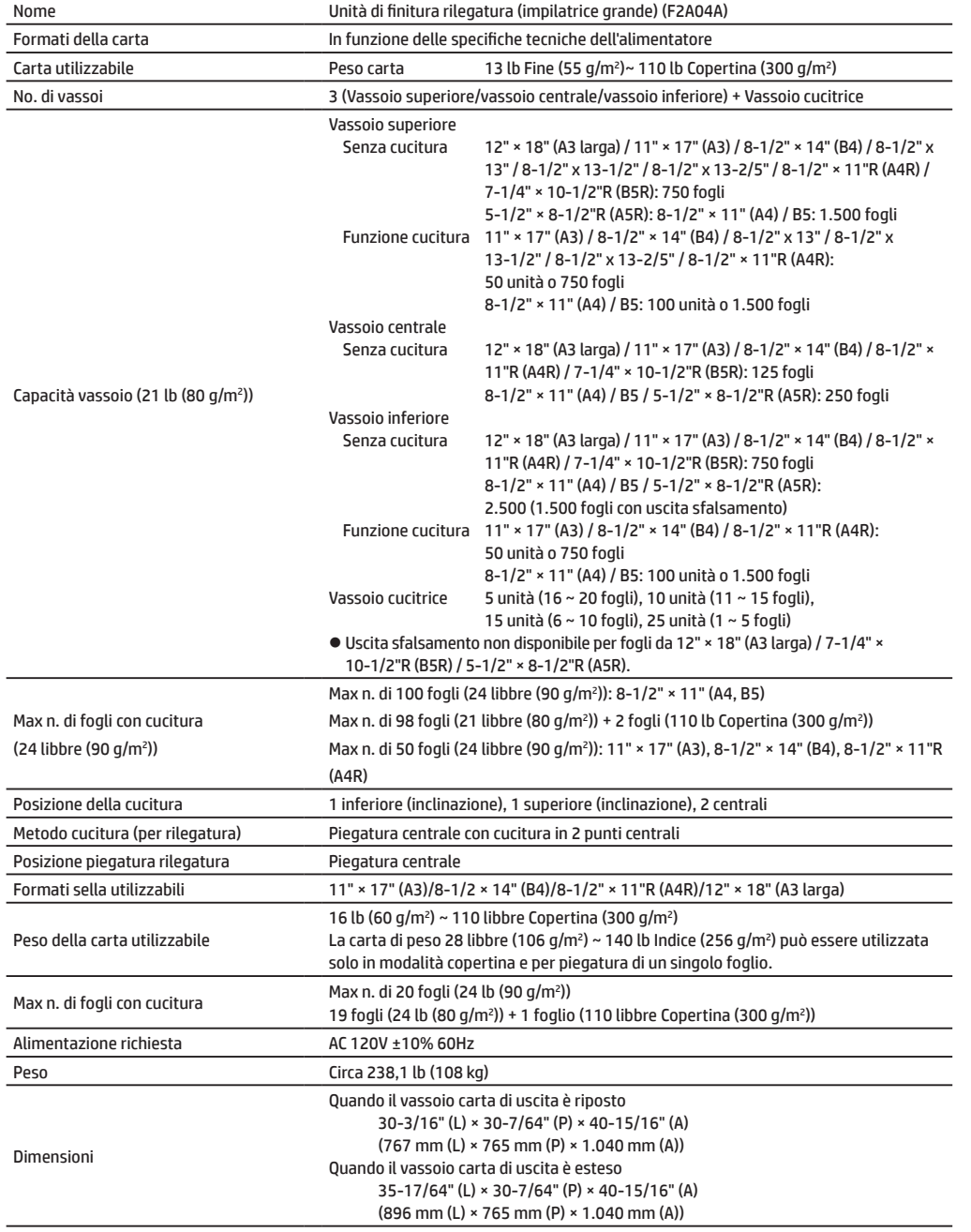

### **Modulo perforazione**

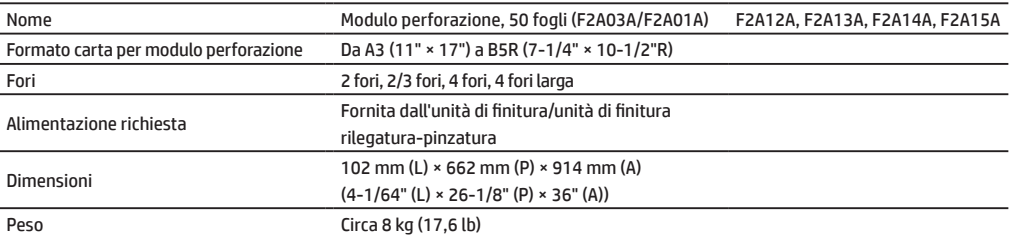

### **Modulo perforazione**

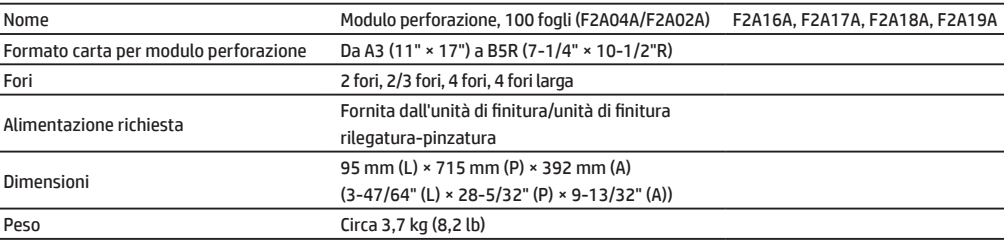

### **Inserter**

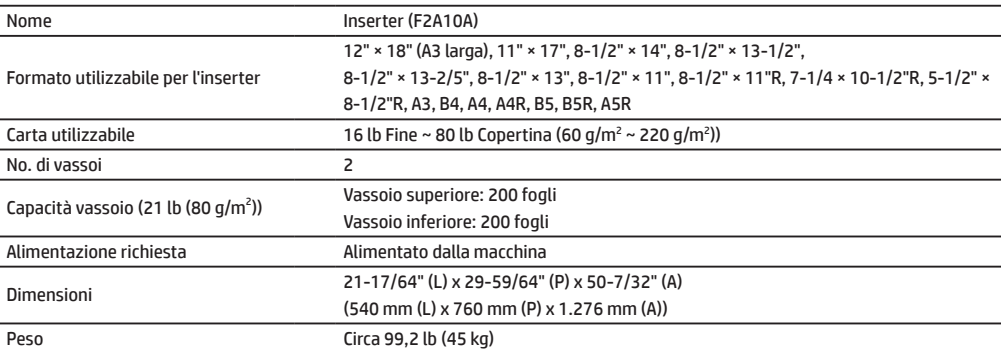

### **Unità di correzione arricciamento**

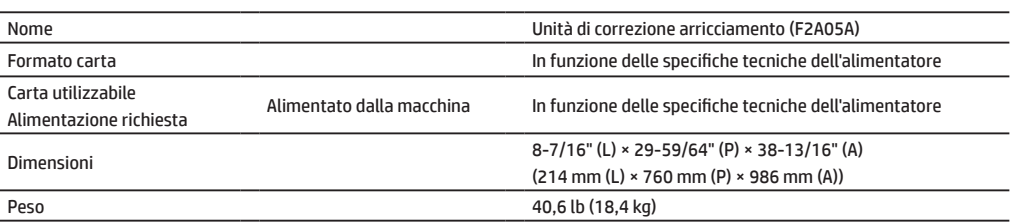

## **SPECIFICHE TECNICHE**

### **Unità piegatura**

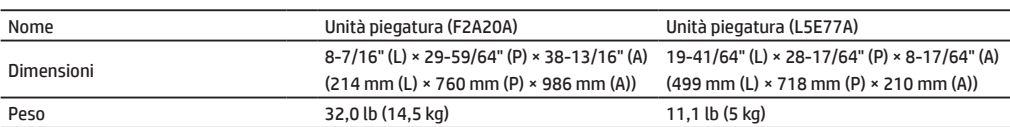

### **Modulo di regolazione**

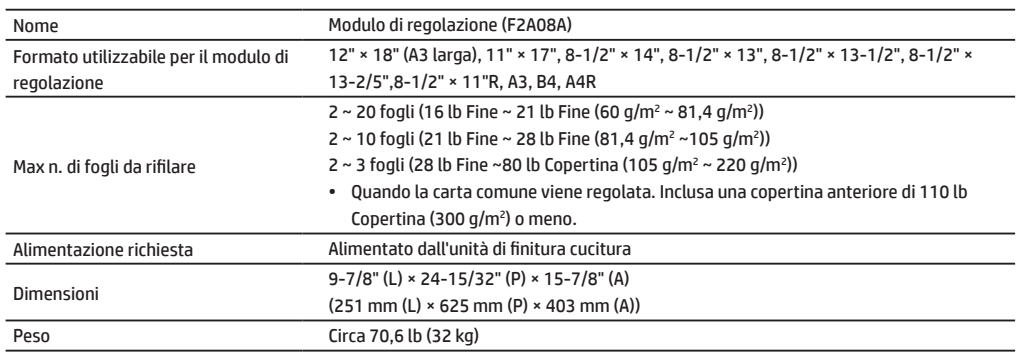

### **Unità di piegatura**

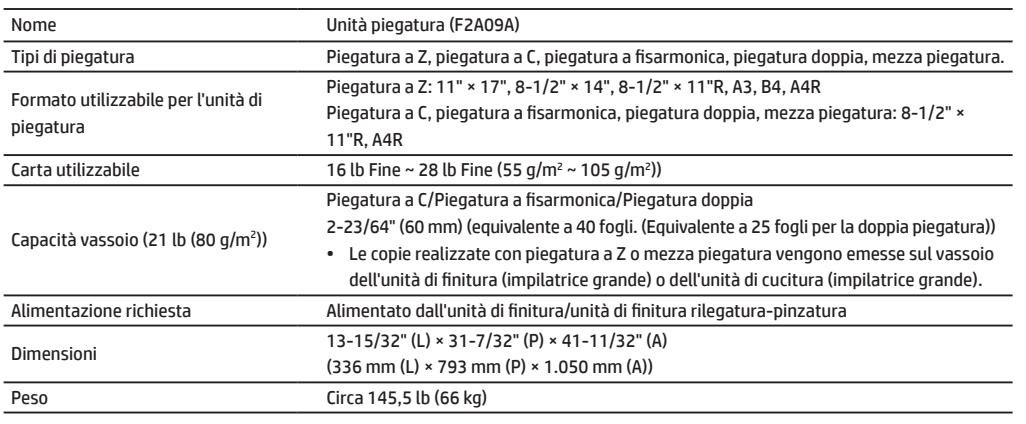

### **Fax**

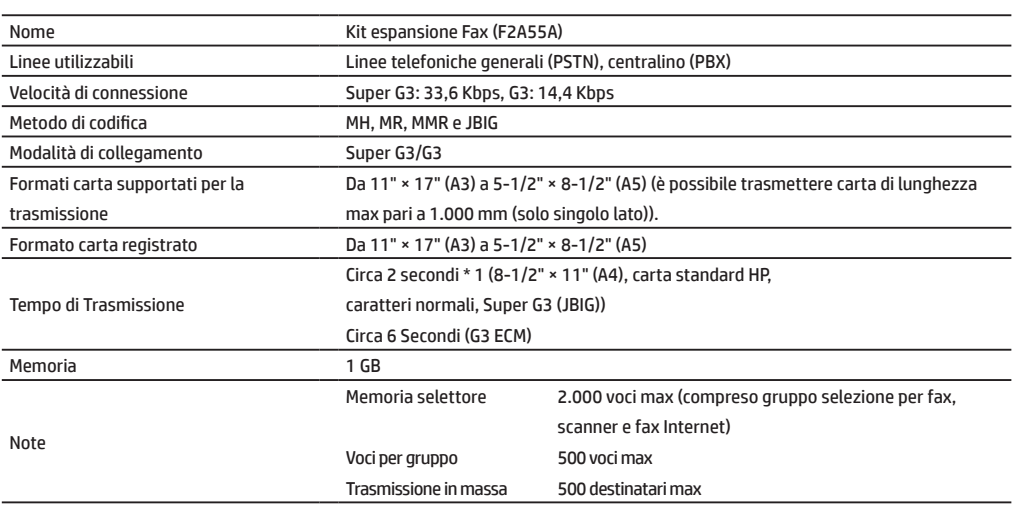

\*1 Conforme al metodo di trasmissione a 33,6 kbit/s per facsimile Super G3 standardizzato dall'ITU (International Telecommunications Union). Si tratta della velocità di invio di un foglio di carta in formato 8-1/2 " × 11 " (A4) di circa 700 caratteri con qualità immagine standard (8 × 3,85 caratteri/mm) in modalità alta velocità (33,6 Kbps). Si tratta della sola velocità di trasmissione delle informazioni immagine e non comprende il tempo del controllo di trasmissione. Il tempo effettivo necessario alla trasmissione dipende dal contenuto del testo, dal tipo di macchina fax ricevente e dalle condizioni della linea telefonica.

### **Stampante di rete**

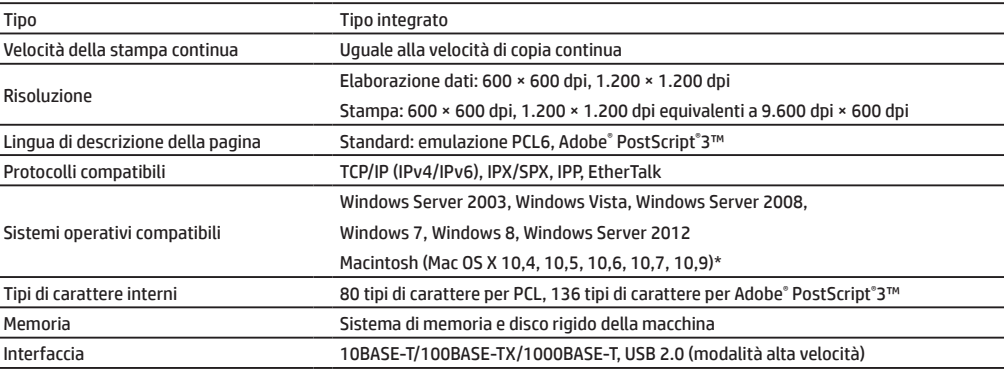

### **Scanner di rete**

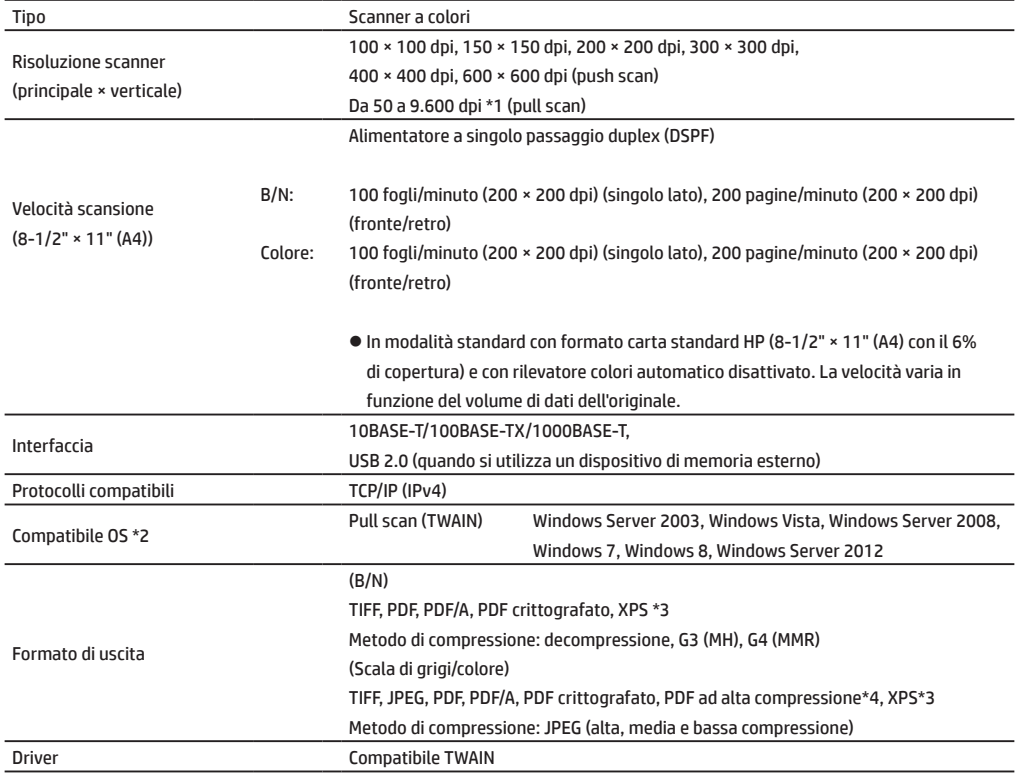

### **Wireless LAN**

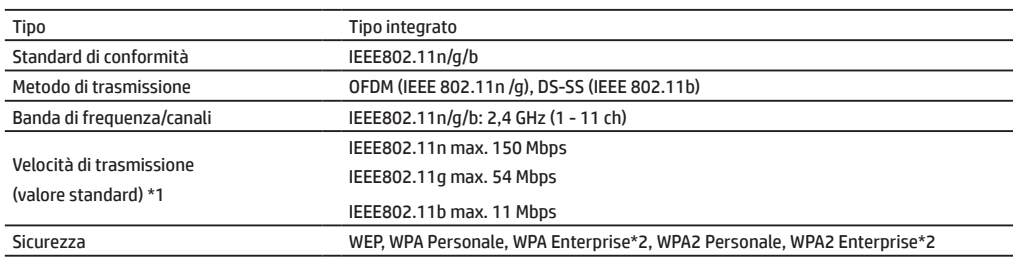

\*1: I valori indicati sono quelli massimi teorici per lo standard LAN senza fili. I valori non indicano le effettive velocità di trasmissione dei dati.

\*2: non può essere utilizzata in modalità Punto di accesso.

\*1: è necessario diminuire il formato di scansione quando si aumenta la risoluzione.

\*2: vi sono situazioni in cui non è possibile stabilire un collegamento.

Rivolgersi al proprio rappresentante del servizio di assistenza tecnica HP o di terze parti.

\*3: XPS sta per specifica carta XML.

## **MATERIALI DI CONSUMO**

I materiali di consumo standard per questo prodotto che possono essere sostituiti dall'utente comprendono carta, cartucce del toner, unità di raccolta del toner e cartucce di punti metallici per l'unità di finitura.

Accertarsi di utilizzare esclusivamente prodotti compatibili HP per le cartucce del toner, le cartucce di punti metallici e la pellicola per lucidi.

#### **Conservazione dei materiali di consumo**

#### **Corretta conservazione**

- 1. Conservare i materiali di consumo in un luogo che sia:
	- • pulito e asciutto,
	- a temperatura stabile,
	- • non esposto alla luce solare diretta
- 2. Conservare la carta nell'involucro e posata orizzontalmente.
- 3. La carta conservata in verticale o fuori dall'involucro potrebbe arricciarsi o inumidirsi, comportando errata alimentazione.

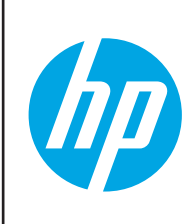

Per ottenere risultati di copia ottimali, accertarsi di utilizzare esclusivamente materiali di consumo HP che sono progettati, realizzati e collaudati per un ciclo di vita utile e prestazioni ottimali dei prodotti HP. Individuare l'etichetta del materiale di consumo sulla confezione del toner.

#### **Conservazione delle cartucce del toner**

Conservare le cartucce del toner nuove in posizione orizzontale con la parte superiore rivolta verso l'alto. Non conservare una cartuccia del toner con la parte superiore rivolta in basso. Se conservata in questo modo, il toner potrebbe non distribuirsi in modo uniforme anche dopo aver scosso vigorosamente la cartuccia, rimanendo all'interno della cartuccia senza fuoriuscire.

#### **Cartuccia di punti metallici**

L'unità di finitura e l'unità di rilegatura richiedono la cartuccia di punti metallici seguente: F5A43A (per la pinzatura dell'unità di pinzatura (impilatrice grande)) Circa 5.000 per cartuccia x 3 cartucce F5A44A (per unità di finitura (impilatrice grande) e unità di rilegatura (impilatrice grande)) Circa 5.000 per cartuccia x 3 cartucce F5A45A (per unità di finitura e unità di pinzatura) Circa 5.000 per cartuccia x 3 cartucce F5A46A (per la pinzatura dell'unità di pinzatura) Circa 2.000 per cartuccia x 3 cartucce

#### **Fornitura di parti di ricambio e materiali di consumo**

La fornitura delle parti di ricambio per la riparazione della macchina è garantita per almeno 7 anni dopo la cessazione della produzione. Le parti di ricambio sono le parti della macchina che potrebbero rompersi nell'ambito del normale utilizzo del prodotto, mentre le parti che normalmente eccedono il ciclo di vita utile del prodotto non devono essere considerate parti di ricambio. I materiali di consumo sono disponibili per 7 anni dopo la cessazione della produzione.

### **Emissioni di rumore**

#### **Valori delle emissioni di rumore**

Di seguito sono riportati i valori di emissione di rumore, misurati secondo lo standard ISO7779.

Livello di potenza sonora L<sub>WAd</sub>

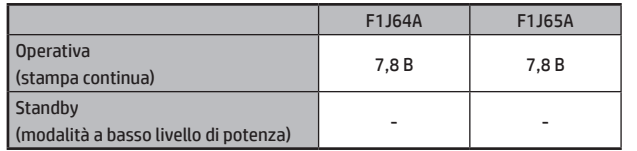

Livello di pressione sonora L<sub>pAm</sub>

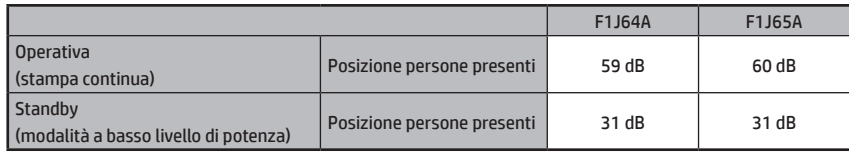

**NOTA:** • Operativa: con opzioni F2A01A, L5E77A, L5E75A

• Standby: "-" inferiore al rumore di sottofondo

## **INFORMAZIONI PER L'AMMINISTRATORE DELLA MACCHINA**

### **Inoltro di tutti i dati trasmessi e ricevuti all'amministratore (funzione di amministrazione documenti)**

Questa funzione consente di inoltrare tutti i dati trasmessi e ricevuti dalla macchina a una specifica destinazione (Scansione in posta elettronica, Scansione in destinazione FTP o Scansione in cartella di rete o Scansione in destinazione cartella di rete).

Questa funzione può essere utilizzata dall'amministratore della macchina per archiviare tutti i dati trasmessi e ricevuti.

Per configurare le impostazioni di amministrazione documenti, fare clic su [Impostazioni applicazione], quindi su [Funzione amministrazione documenti] in [Modalità impostazioni] (sono necessari i privilegi a livello di amministratore).

NOTA: · Le impostazioni di formato, esposizione e risoluzione dei dati trasmessi e ricevuti rimangono effettivi durante l'inoltre del dati.

- • Se è attivo l'inoltro dei dati inviati in modalità fax,
- Il tasto [TX diretta] non appare sul touch panel.
- • La composizione e trasmissione online veloce mediante altoparlante non possono essere utilizzate.

### **Password della Modalità impostazioni**

Per modificare la Modalità impostazioni della macchina è necessaria la password dell'amministratore. La Modalità impostazioni può essere modificata dal pannello di controllo o mediante il browser Web di un computer. Dopo aver configurato la macchina, fare riferimento alla sezione [Modalità impostazioni] nel Manuale dell'utente per impostare una nuova password.

#### **Password per l'accesso dalla macchina**

La password predefinita per la macchina è "admin".

### **Password per l'accesso da un computer**

Esistono due account ai quali è possibile accedere da un browser Web: "Amministratore" e "Utente". Le password predefinite per ciascun account sono riportate di seguito. L'accesso come "Amministratore" consente di gestire tutte le impostazioni disponibili tramite il browser Web.

### **Durante la connessione alla rete**

Quando si connette la macchina alla rete, non stabilire direttamente la connessione a Internet. Connettersi alla sottorete protetta da un firewall. Gestire i dispositivi connessi nella sottorete in modo da mantenere sempre la condizione della rete. Utilizzare, inoltre, la funzione di impostazione dei filtri per impedire accessi non validi.

**NOTA:** la stessa password viene utilizzata per accedere dal pannello di controllo e dal browser Web. Se l'amministratore modifica la password, quest'ultima avrà effetto durante l'accesso sia dal pannello di controllo sia dal browser Web.

Ritagliare lungo la linea tratteggiata e conservare in un luogo sicuro.

### **Informazioni sulla gestione delle password**

Si consiglia di modificare la password amministratore subito dopo aver installato la macchina. La password deve essere modificata dall'amministratore e gestita con molta attenzione. Registrare la password modificata nella seguente tabella e conservarla con molta attenzione.

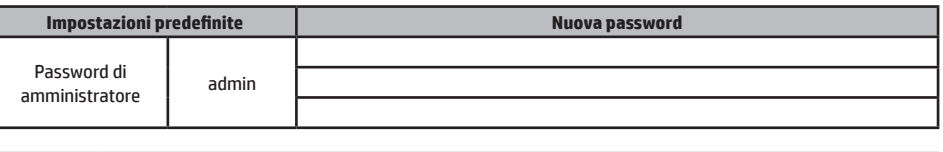

Non dimenticare la password amministratore appena impostata. In questo caso non è possibile confermarla e utilizzare alcune impostazioni e funzioni che richiedono l'autorizzazione dell'amministratore.

© 2015 HP Development Company, L.P. www.hp.com

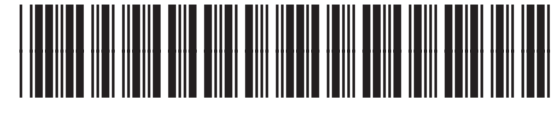

F1J65-90908

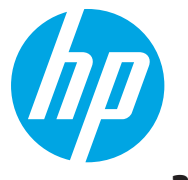